# **Bastion SSH avec sshproxy**

ISTRORUM P

1229

ပါ

**SERIES** 

C

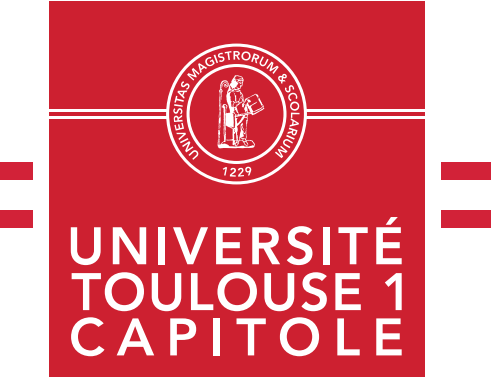

**Capitoul – 11 Février 2021 rosalie.viala@ut-capitole.fr**

#### **SOMMAIRE**

- **Schéma de principe : Bastion SSH**
- **Avantage d'un bastion SSH avec sshproxy**
- **Schéma de principe : Bastion SSH avec sshproxy**
- **L'outil sshproxy en détail**
- **Fichier de configuration**
- **Mise en œuvre à l'UT1-C**
- **Intégration sshproxy**
- **RETEX après un an**

#### **Schéma de principe : Bastion SSH**

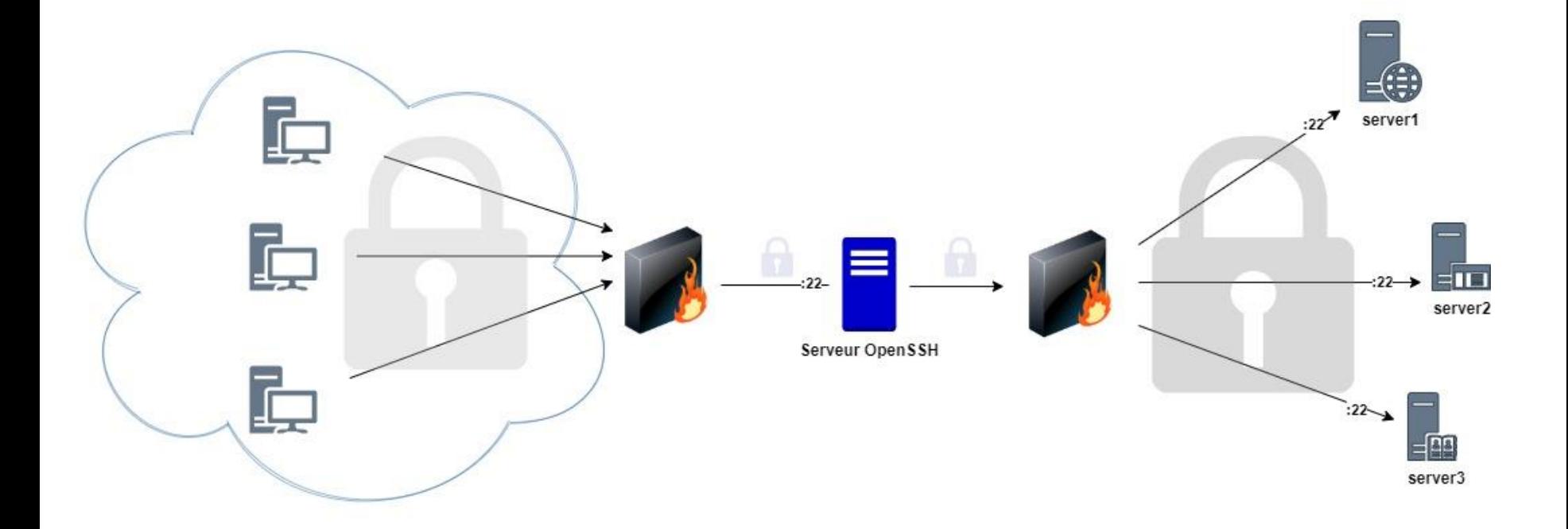

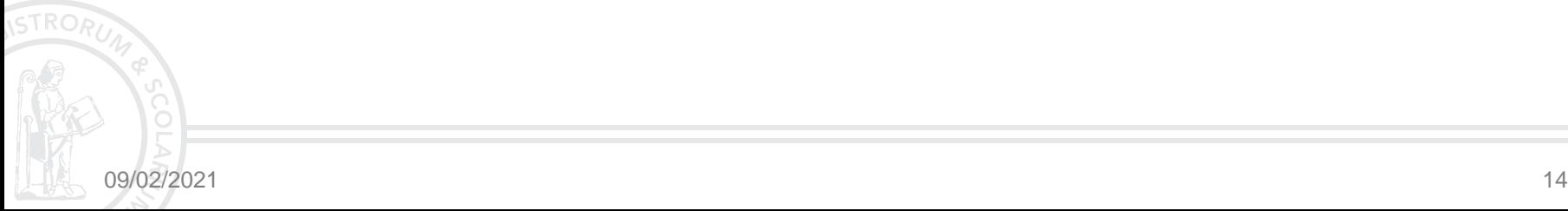

#### **Avantage d'un bastion SSH avec sshproxy**

- **Augmenter la sécurité**
- Rationaliser les accès SSH
- Qui a accès à quoi ?

Les + avec sshproxy :

- **E** Connexion transparente
- **Enregistrer une session SSH**
- SFTP, SCP, RSYNC
- **Suivi des connexions**

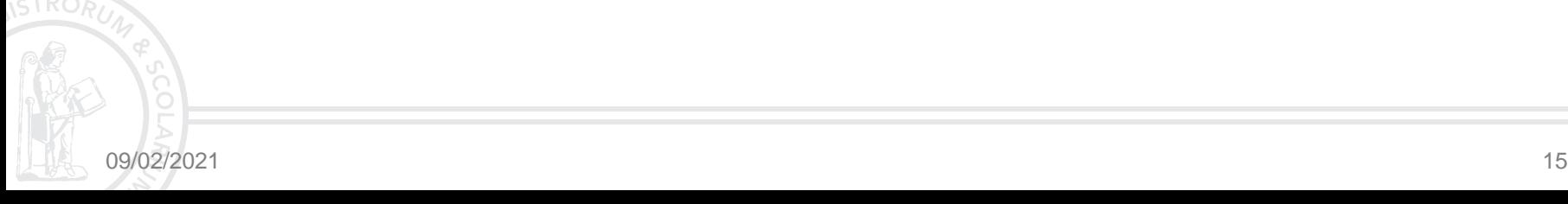

## **Schéma de principe : Bastion SSH avec sshproxy**

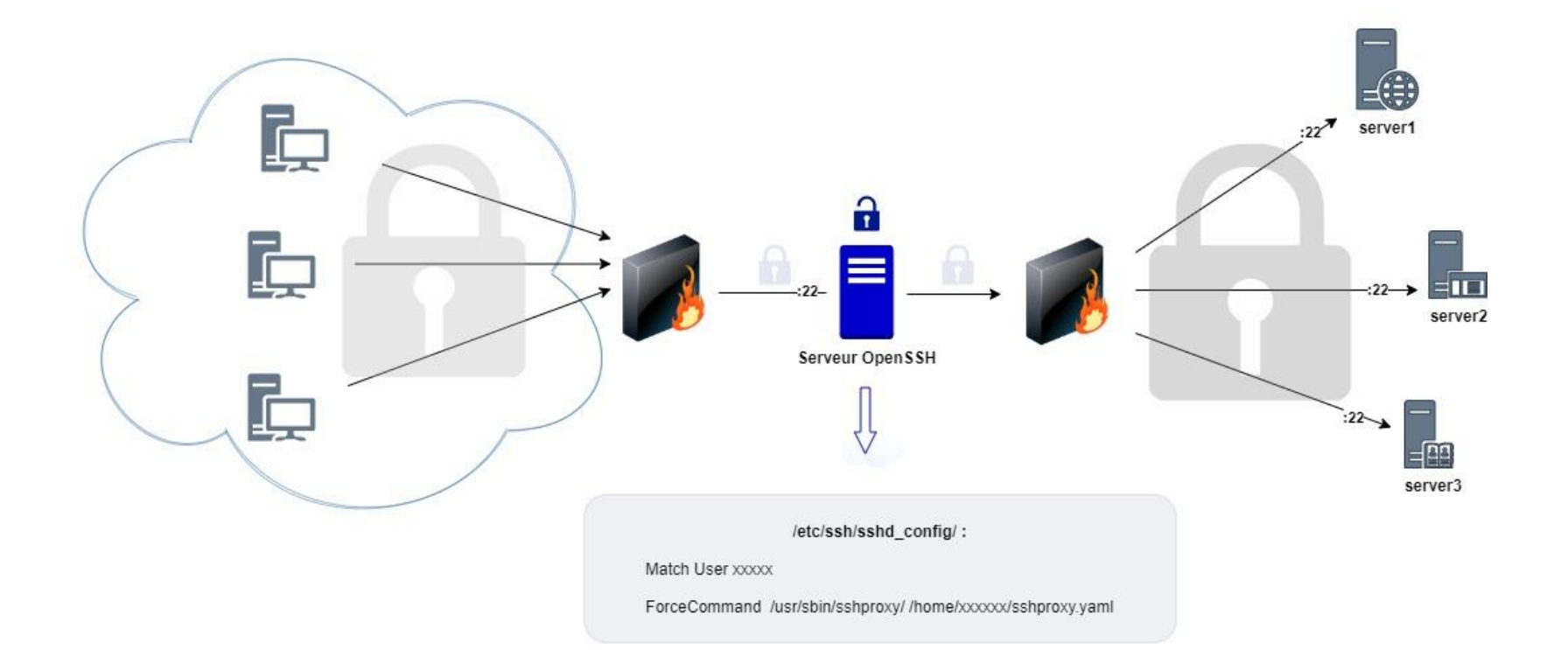

## **L'outil sshproxy en détail**

- Disponible sur github :<https://github.com/cea-hpc/sshproxy>
- Développé en Go
- **Prédéfinir des routes SSH**
- Deux modes :
	- $\Box$  stateful via etcd  $\rightarrow$  collecte statistiques + contrôle connexions sshproxyctl
	- **□** stateless
- **Simple Setter** sshproxy-dumpd
- $\blacksquare$  sshproxy-replay

**□** Installation : compilateur Go + make && make install Configuration : sshproxy.yaml

### **Fichier de configuration**

**Pour chaque utilisateur sur le serveur bastion, un fichier de** configuration sshproxy.yaml :

```
# Debug mode
debug: true
log: "/var/log/sshproxy/{user}.log"
dump: "/var/log/sshproxy/dumps/{user}/{time}-{sid}.dump"
dump limit size: 1048576
environment:
    XAUTHORITY: /home/{user}/.Xauthority
ssh:
    args: [\n" - 1", "root", "-Y", " - q"]routes:
    default:
        dest: ["server1"]
```
![](_page_6_Picture_3.jpeg)

![](_page_7_Figure_1.jpeg)

![](_page_8_Figure_1.jpeg)

![](_page_8_Picture_2.jpeg)

![](_page_9_Figure_1.jpeg)

![](_page_9_Picture_2.jpeg)

![](_page_10_Figure_1.jpeg)

![](_page_11_Figure_1.jpeg)

![](_page_12_Figure_1.jpeg)

![](_page_12_Figure_2.jpeg)

![](_page_13_Figure_1.jpeg)

![](_page_13_Figure_2.jpeg)

![](_page_14_Figure_1.jpeg)

![](_page_14_Figure_2.jpeg)

09/02/2021 26

![](_page_15_Figure_1.jpeg)

![](_page_15_Figure_2.jpeg)

09/02/2021 27

![](_page_16_Figure_1.jpeg)

![](_page_17_Figure_1.jpeg)

![](_page_18_Figure_1.jpeg)

![](_page_19_Figure_1.jpeg)

![](_page_20_Figure_1.jpeg)

## **RETEX après un an**

- Simplifier les procédures
- **Utilisateurs intra DSI**
- **Fichier d'autorisation publié**
- Prestataire extérieur
- **Accès SFTP**
- **Problème taille fichier dump**
- **Bug rsync**
- **J**'ai oublié ma passphrase

# **Questions ?**

![](_page_22_Picture_1.jpeg)